Product Specification

# basic MOST 6161 MOST150 Interface

User Manual Version 1.3

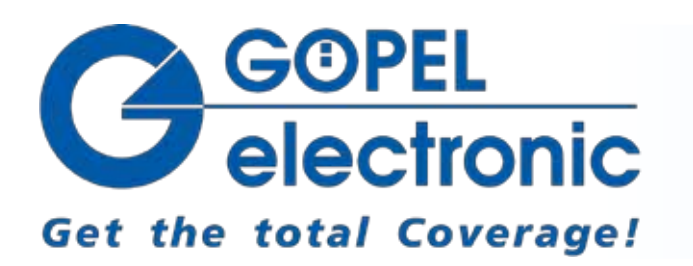

GOEPEL electronic GmbH Goeschwitzer Str. 58/60 D-07745 Jena Phone: +49-3641-6896-597 Fax: +49-3641-6896-944 E-Mail: ats\_support@goepel.com http://www.goepel.com

### **© 2013 GOEPEL electronic GmbH. All rights reserved.**

The software described in this manual as well as the manual itself are supplied under license and may be used or copied only in accordance with the terms of the license. The customer may make one copy of the software for safety purposes.

The contents of the manual is subject to change without prior notice and is supplied for information only.

The hardware and software might be modified also without prior notice due to technical progress.

In case of inaccuracies or errors appearing in this manual, GOEPEL electronic GmbH assumes no liability or responsibility.

Without the prior written permission of GOEPEL electronic GmbH, no part of this documentation may be transmitted, reproduced or stored in a retrieval system in any form or by any means as well as translated into other languages (except as permitted by the license).

GOEPEL electronic GmbH is neither liable for direct damages nor consequential damages from the company's product applications.

printed: 15.04.2013

All product and company names appearing in this manual are trade names or registered trade names of their respective owners.

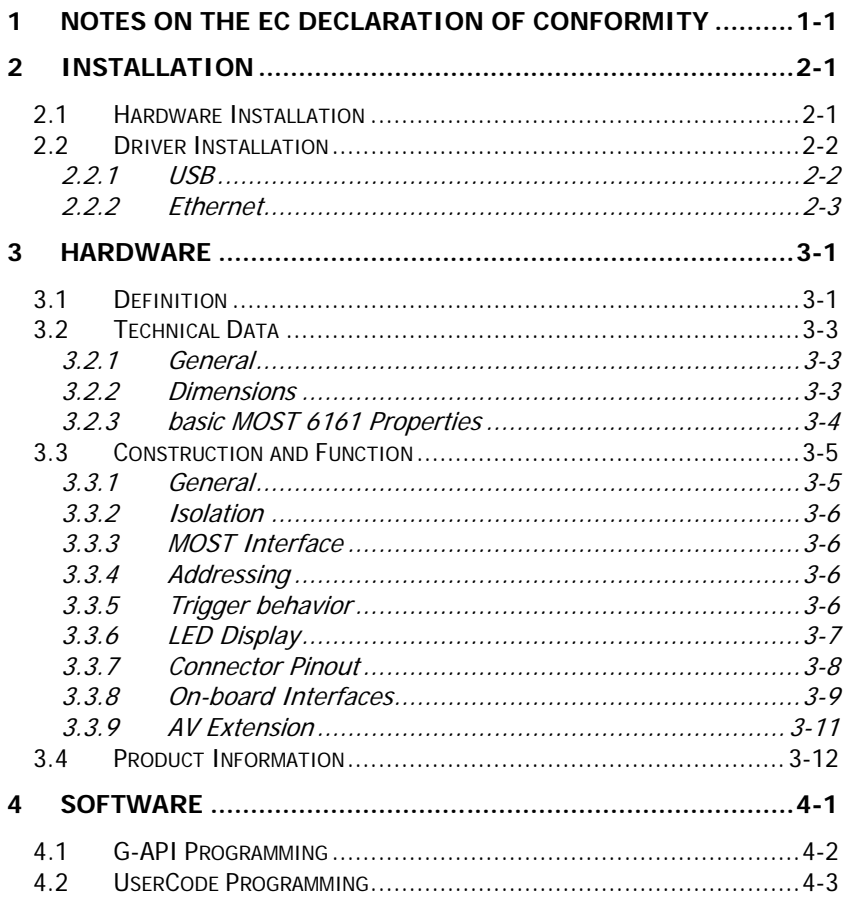

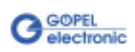

# <span id="page-4-0"></span>**1 Notes on the EC Declaration of Conformity**

### **GOEPEL electronic GmbH Goeschwitzer Straße 58-60 D-07745 Jena**

With the **EC Declaration of Conformity** we declare the compliance of the GOEPEL electronic GmbH product described in this Manual with the requirements of the Directive 2006/95/EG – Low Voltage Directive and with the Directive 2004/108/EG about the Electromagnetic Compatibility. Any modification to the product, not authorized by us, will invalidate the corresponding declaration.

The product is marked with the symbol  $\textsf{C}\,\textsf{C}$ 

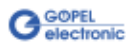

# <span id="page-6-0"></span>**2 Installation**

### <span id="page-6-1"></span>**2.1 Hardware Installation**

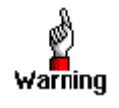

Please make absolutely certain that all of the installation procedures described below are carried out with your system switched off.

For the hardware installation of a **basic MOST 6161**, only the cables for **USB** or **Ethernet** and **Power supply** have to be connected (see [Hardware\)](#page-10-0).

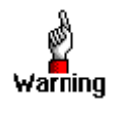

Electro Static Discharge (ESD) can harm your system and destroy electronic components. This can lead to irreparable damage on both, the **basic MOST 6161** device and the belonging system, as well as to unexpected malfunction of your test system.

Therefore do not touch the board surface inside the device or any connector pins and electronic components.

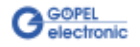

### <span id="page-7-0"></span>**2.2 Driver Installation**

<span id="page-7-1"></span>For proper installation of the **GOEPEL electronic** USB driver on your system, we recommend to execute the **G-USB** driver setup. To do that, start the *G-USB-Setup-\*.exe* setup program of the supplied CD ("\*" stands for the version number) and follow the instructions. 2.2.1 USB

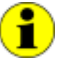

The available USB device driver supports Windows® XP and Windows® 7 systems.

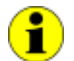

The following step is only required in case you do not use the **G-API**.

If you want to create your own software for **basic MOST 6161**, you need the files for user specific programming  $(*. DLL, *. LLB, *. H).$ These files are not automatically copied to the computer and have to be transferred individually from the supplied CD to your development directory.

After hardware installation/ driver installation, you can check (for example by the Windows® Device Manager) whether the devices are properly embedded by the system.

The following figure shows the successful embedding of a **basic MOST 6161** device (appears as **USB 6161**):

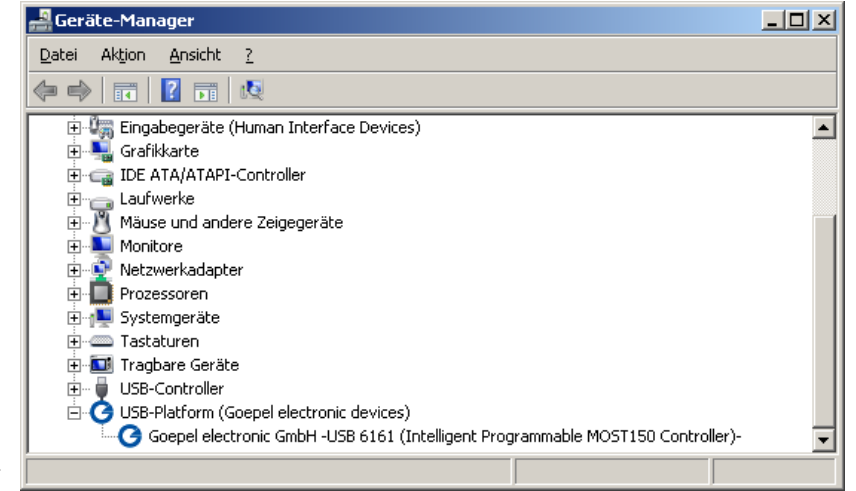

Figure 2-1: Display of Device Manager

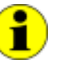

Please note that the Device Manager shows ALL USB controllers supported by this *G-USB* driver.

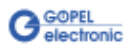

#### <span id="page-8-0"></span>If the Ethernet interface is used for communication with the control PC, there is no driver installation required. 2.2.2 Ethernet

The device can be directly addressed via the **IP Address** (see also [Addressing\)](#page-15-2). This **IP Address** can be changed by the **HardwareExplorer**. The newly set **IP Address** becomes effective after a restart.

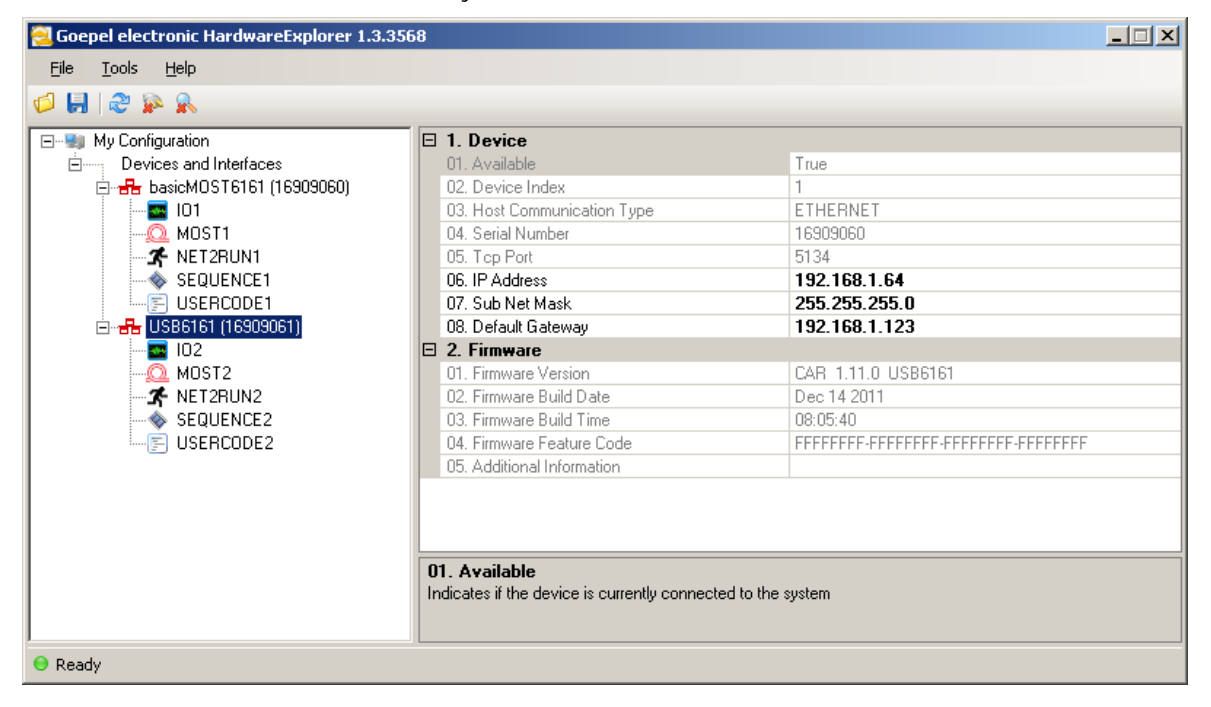

Figure 2-2: IP Address in the GOEPEL electronic HardwareExplorer

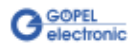

## <span id="page-10-0"></span>**3 Hardware**

### <span id="page-10-1"></span>**3.1 Definition**

**basic MOST 6161** of **GOEPEL electronic GmbH** was developed as stand-alone device to be connected to a PC or Laptop for the use outside of complex test environments. The device is a programmable, intelligent **MOST150** controller for multimedia applications in automotive and consumer electronics. Optionally it can be extended by additional communication interfaces.

**basic MOST** devices offer the following resources:

- 1 optical **MOST150** interface with data rates up to 150Mbit/s
- 3 operation modes: **Master**, **Slave**, **Bypass**
- **Spy** function: Possibility of monitoring the **MOST** data as passive bus member (device in the **Bypass** mode) or as active bus member (device in the **Master** or **Slave** mode)
- Independent on-board timer with time stamp resolution greater than or equal to **8 ns**
- The master frame rate can be switched over between **44.1 kHz** and **48 kHz**
- optionally 1 DVI output, 1 S/PDIF input/ 1 S/PDIF output by the AV Extension
- **Ring break diagnosis** function via frontal connector
- 4 digital inputs and 4 digital outputs at the frontal connector (e.g. for extended trigger functions)
- optionally 2 CAN/ LIN/ or K-Line interfaces (also mixed) (see [On-board Interfaces\)](#page-18-0)
- 600MHz Power PC with 512MB RAM, 256MB Flash
- The Communication and I/O interfaces are galvanically separated from the USB or Ethernet interface (but **not** the resources of the AV Extension board!)
- High flexibility by pluggable transceiver modules and the AV Extension board
- Control of the device via USB 2.0 or Ethernet (see [Addressing](#page-15-2) and [Ethernet\)](#page-8-0)
- 1 GBit Ethernet interface at the Front panel ("LAN") also useable as volume data and debug interface
- Visualization of the operating states by four LEDs arranged at the front panel (see [LED Display\)](#page-16-0)

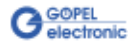

The following picture shows a **GOEPEL electronic basic MOST 6161**:

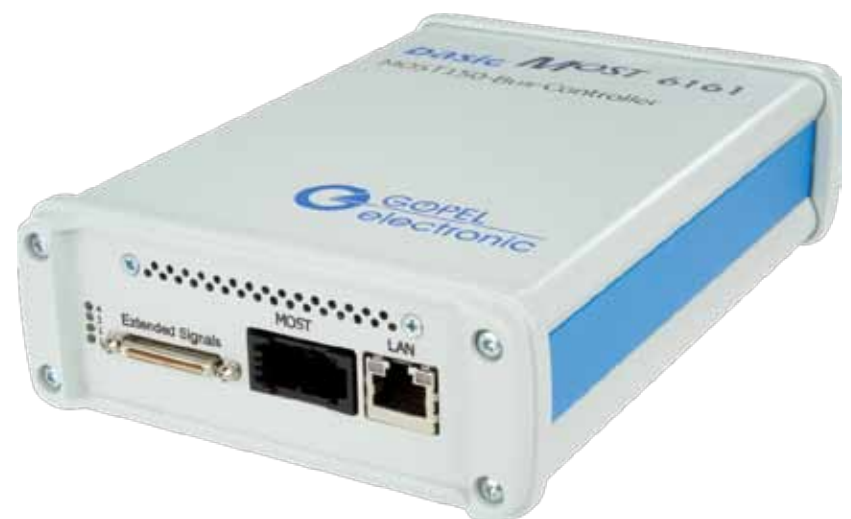

Figure 3-1: basic MOST 6161

> An external supply voltage of 7..25 VDC is required to operate a **basic MOST 6161**. For this, a 12 VDC wall AC adaptor is included in the scope of delivery, to be connected via the **ext. Power Supply** barrel connector at the device's rear side (2.1 x 5.5mm/ + polarity inside).

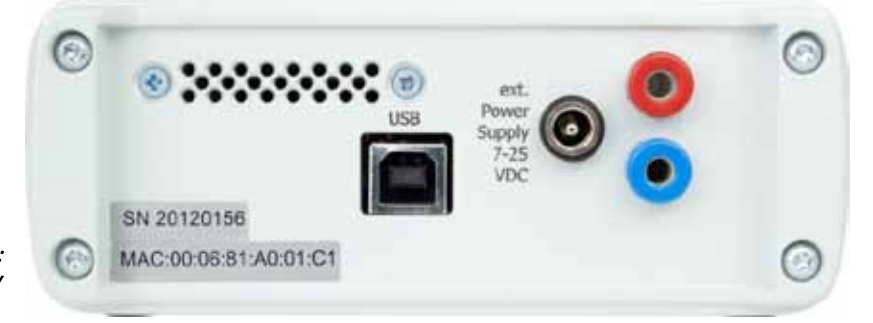

Figure 3-2: basic MOST 6161 rear view

> This socket is used to supply the internal logic. The GND connection of the socket is connected with the GND connection of the USB interface. Alternatively, you may use the two banana sockets for the supply of the internal logic (red = plus/ blue = minus).

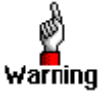

For external power supply, please use either the two banana sockets OR the **ext. Power Supply** connection.

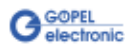

### <span id="page-12-0"></span>**3.2 Technical Data**

<span id="page-12-1"></span>In its basic version, a **basic MOST 6161** device comes with one **MOST150** interface and a Ring Break Diagnosis interface as well as four Trigger inputs and four Trigger outputs. 3.2.1 General

> Optionally a **basic MOST 6161** can be extended by two CAN or LIN/ K-Line interfaces and, depending on the AV Extension board, by Audio and Video interfaces.

All interfaces, except for the **MOST150** interface, have to be connected via the frontal 50-pole **Extended Signals** connector (marked by blue color in [Figure 3-3\)](#page-12-3).

The following figure shows the schematic structure as a block diagram:

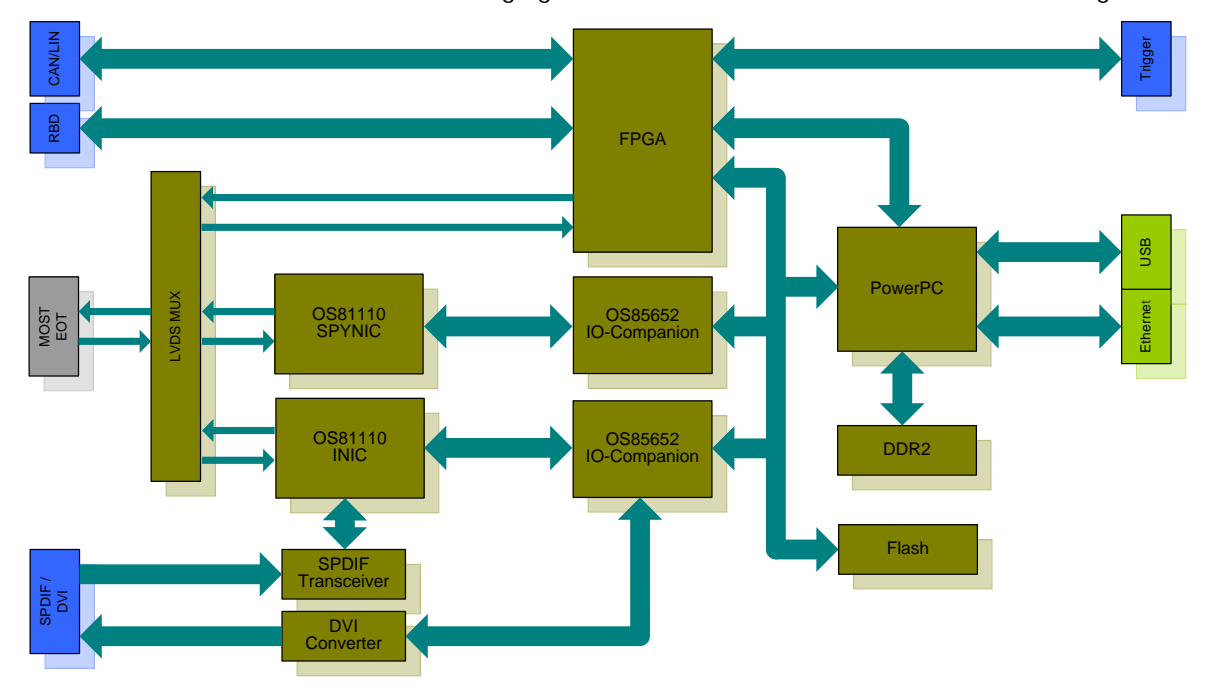

<span id="page-12-3"></span>Figure 3-3: Block diagram of a basic MOST 6161

#### <span id="page-12-2"></span>(width x height x depth): 3.2.2 Dimensions

 $\mathbb{Z}^2$ **basic MOST 6161**: 130 mm x 55 mm x 200 mm

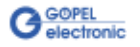

#### <span id="page-13-0"></span>A **basic MOST 6161** device has the following characteristics: 3.2.3 basic MOST 6161 Properties

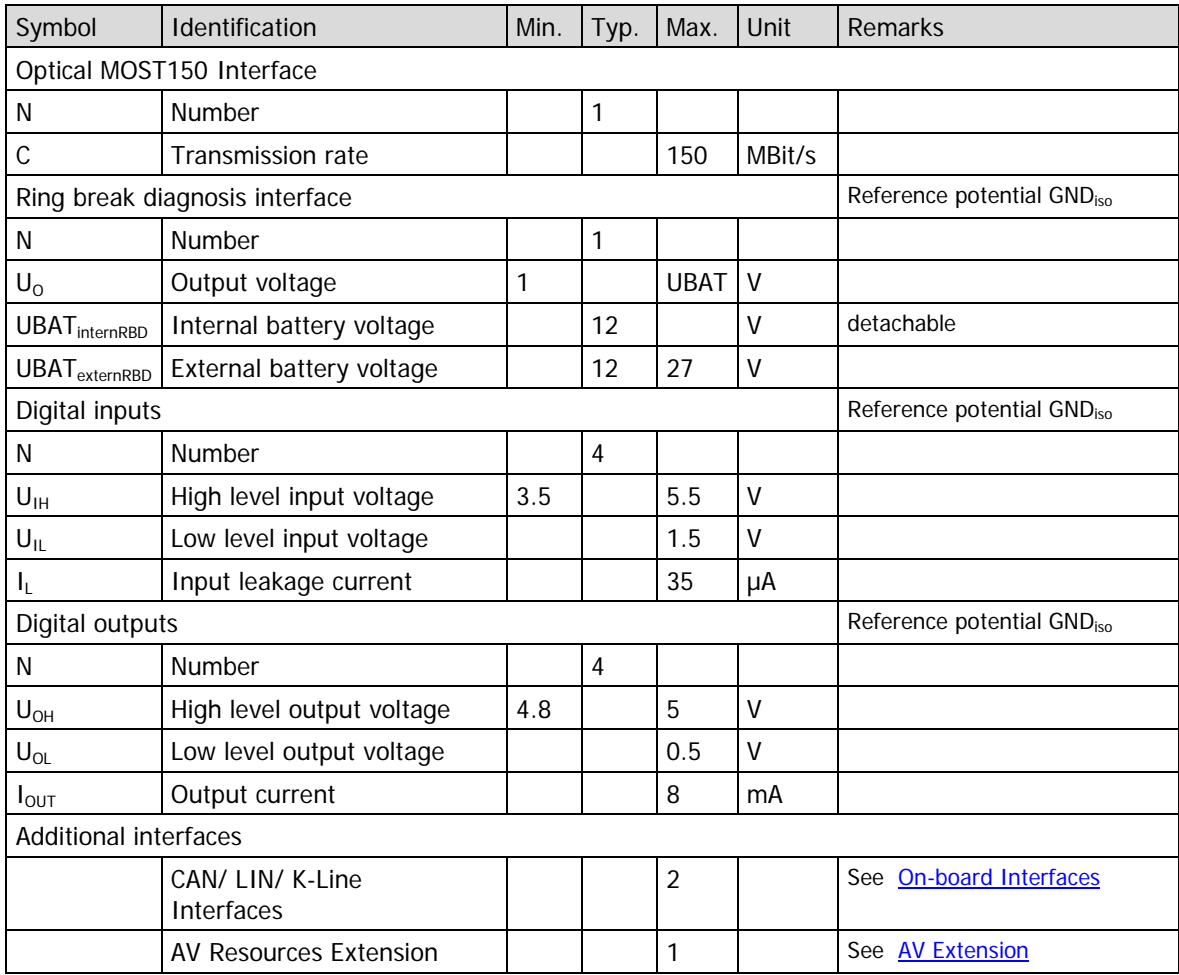

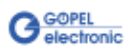

### <span id="page-14-0"></span>**3.3 Construction and Function**

#### <span id="page-14-1"></span>A strong 600MHz AMCC 460EX PowerPC builds the core of a **basic MOST 6161**. This dual-issue, superscalar 32-bit RISC CPU is based on the Book-E enhanced PowerPC architecture. With features including outof-order execution, dynamic branch prediction and a highly pipelined double precise floating-point unit, this processor provides the calculation power required for processing complex residual bus simulation on multiple bus interfaces. Furthermore, the device comes equipped with a 512MB fast 400MHz DDR2 RAM and 256MB Flash memory of which over 80% is available for user programs. 3.3.1 General

The **basic MOST 6161** device has been designed as highly flexible **MOST150** controller platform. It provides an optical **MOST150** interface for the transmission of asynchronous, isochronous, control and MOST Ethernet data packets.

Three different operation modes are supported:

- **Master** (active bus member)
- **Slave** (active bus member)
- **Bypass** (passive bus member)

In any operation mode, the monitoring of received or sent **MOST150** data is possible.

The following schematic figure shows the distribution of the MOST signal:

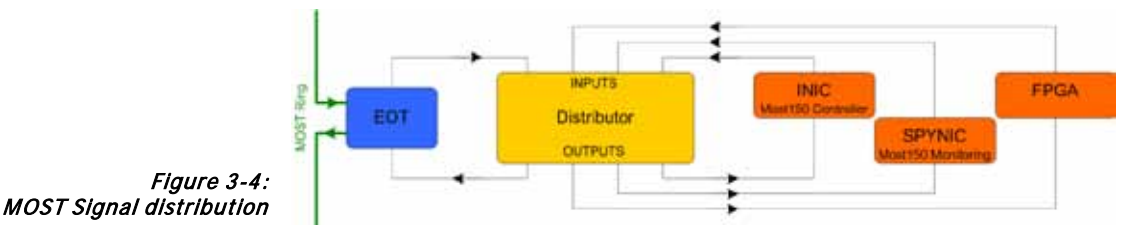

The device is by the electrical-optical transceiver (EOT) included into the MOST ring.

On the front plate, there is a socket for the 1 GBit Ethernet interface ("LAN"). This is intended for the control of the device. Additionally, it can be used as debug interface as well as to transfer large data amounts (e.g. monitor data). Another socket at the device's rear side is for the control of the **basic MOST 6161** via USB 2.0.

Additionally, the **basic MOST 6161** device offers optionally two further serial bus nodes, each of them configurable as CAN, LIN or K-Line interface. A transceiver slot belongs to each node. The type of the plugged-in transceiver determines the type of the corresponding node (see also [On-board Interfaces\)](#page-18-0).

These bus nodes are conducted to the 50-pole frontal **Extended Signals** connector (same as all other interfaces like ring break diagnosis, audio and video outputs) as well as the digital IOs.

Besides the frontal connector, there are four LEDs indicating the operating state of the **basic MOST 6161** device (see [LED Display\)](#page-16-0).

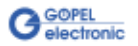

<span id="page-15-3"></span><span id="page-15-2"></span><span id="page-15-1"></span><span id="page-15-0"></span>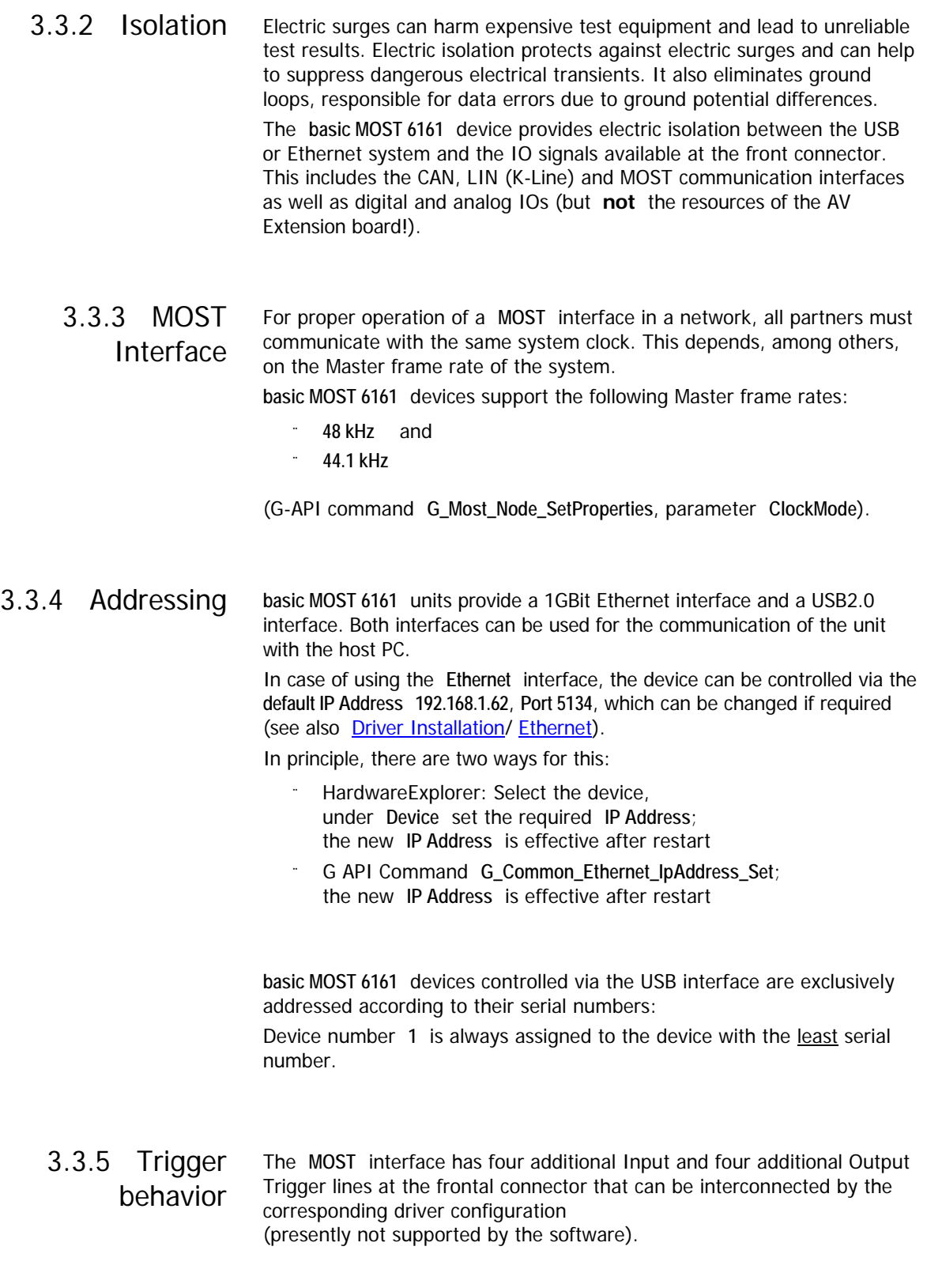

### <span id="page-16-0"></span>3.3.6 LED Display

The LEDs arranged at the front panel indicate the actual operation state of the **basic MOST 6161**.

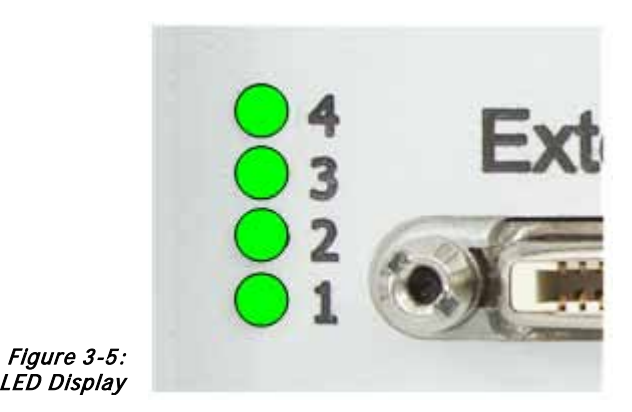

The following table explains important display states of these LEDs:

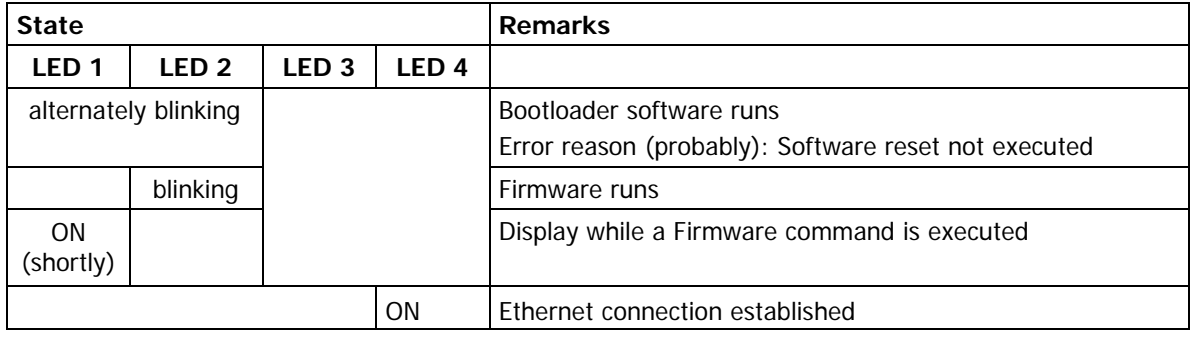

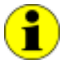

This LED display is effected with low priority and can be affected by other running programs.

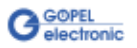

### <span id="page-17-0"></span>3.3.7 Connector Pinout

Type: Samtec VRDPC-50-01-M-RA

Required connecting cable: Samtec VPSTP-16-1000-01

The pinout of the frontal **Extended Signals** connector is shown in the following table:

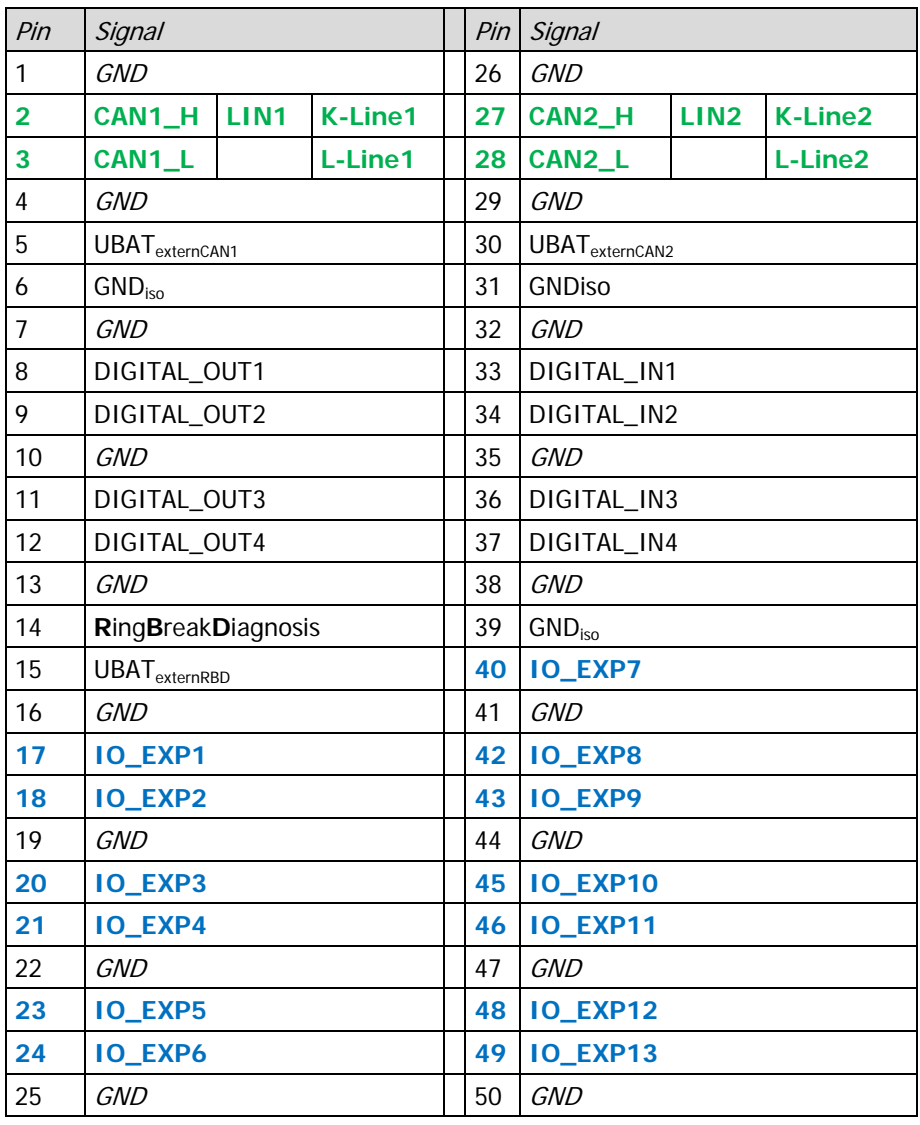

The pinout of the **Communication interfaces** depends on the plugged-in transceiver (see On-board [Interfaces\)](#page-18-0), while the pinout of **Pins 17..24** and **40..49** depends on the used [AV Extension.](#page-20-0)

### <span id="page-18-0"></span>3.3.8 On-board **Interfaces**

Besides the MOST interface, a **basic MOST 6161** device is providing two further communication interfaces, either remaining empty or optionally designed as CAN, LIN or K-Line interface (the assignment is determined by the type of the belonging transceiver).

If necessary, you can change the assignment of an interface by plugging in another transceiver.

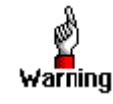

For changing or plugging in additional transceivers, open the standalone device (with the system **switched off**). To do that, unscrew the four screws of the frontal plate and extract the board until the transceiver positions can be seen.

Please proceed extremely carefully, otherwise the device could be damaged.

When plugging in transceivers, please attend to their correct position and orientation.

In the case of further inquiries, please contact our support department (ats\_support@goepel.com).

The transceiver's position and orientation are shown in the following figure:

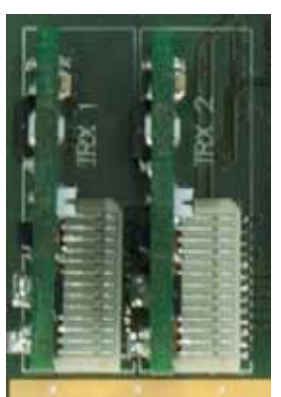

Figure 3-6 Transceiver positions

> Each transceiver type is coded and can be identified clearly. For the available types of transceivers, see [Product Information.](#page-21-0)

Generally both interfaces are supplied by an internal voltage of 12V (UBAT<sub>intern</sub>). In case of using other voltages, this internal voltage can be switched off individually by software.

(G-API commands

**G\_Can\_Node\_InternalVBat\_Disable** or

**G\_Lin\_Node\_InternalVBat\_Disable** or

**G\_KLine\_Node\_InternalVBat\_Disable**)

Then, an external voltage (UBAT $_{\text{extern}}$ ) must be supplied via the predefined pins of the frontal connector.

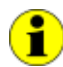

Both communication interfaces, including the belonging UBAT $_{\text{extern}}$ inputs, use the **GNDiso** pins as reference potential.

In case the internal power supply should be used again later, proceed the

**G\_Can\_Node\_InternalVBat\_Enable**

**G\_Lin\_Node\_InternalVBat\_Enable** or

**G\_Kline\_Node\_InternalVBat\_Enable** G-API commands.

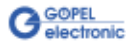

The following table shows the assignment of the additional communication interfaces:

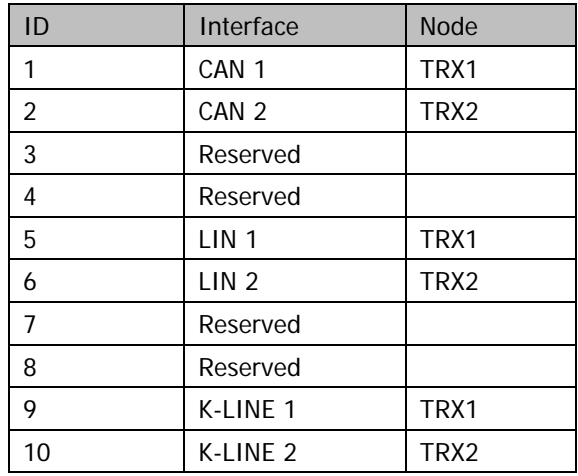

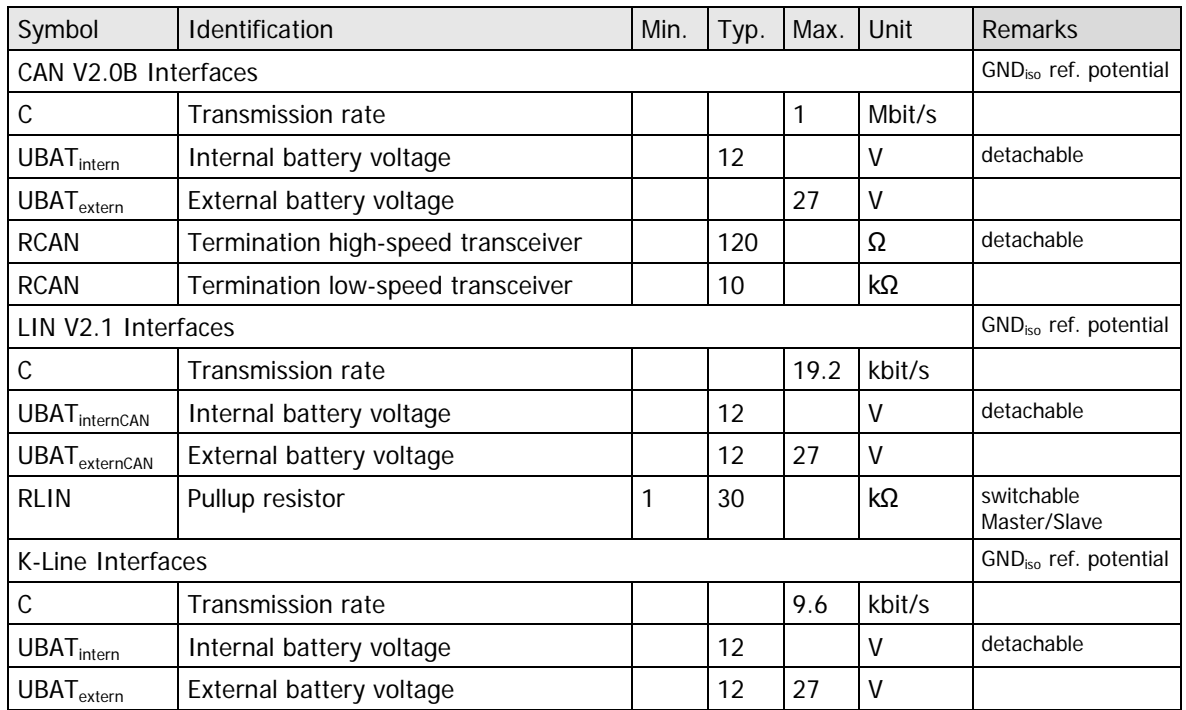

Notes on  $R_{CAN}$  for the high speed transceiver: The 120Ω bus termination can be deactivated by software (G-API command **G\_CAN\_Node\_BusTermination\_Disable**, reactivation by **G\_CAN\_Node\_BusTermination\_Enable**).

Notes on  $R_{LIN}$ : The 1kΩ pullup resistor corresponds to the  $\left( \bullet \right)$ LIN Master bus termination and can be activated by software (G-API command **G\_Lin\_PullUpResistor\_Enable** à Master, Deactivation by **G\_Lin\_PullUpResistor\_Disable** à Slave). If it is not active, the internal termination resistance of the LIN transceiver becomes effective (typically 30kΩ for TJA1020).

 $\bf (i)$ 

#### <span id="page-20-0"></span>Plugging-in an **AV Extension board** provides additional interfaces for audio/ video signals. At present, **GOEPEL electronic GmbH** offers the **Type 1 AV Extension board** with the following characteristics: 3.3.9 AV Extension

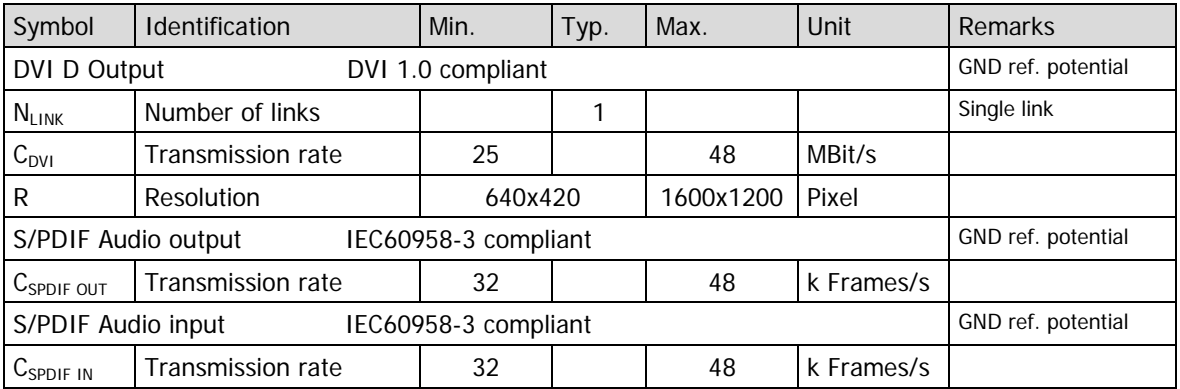

The following table shows the pinout of the frontal connector for the **Type 1 AV Extension**:

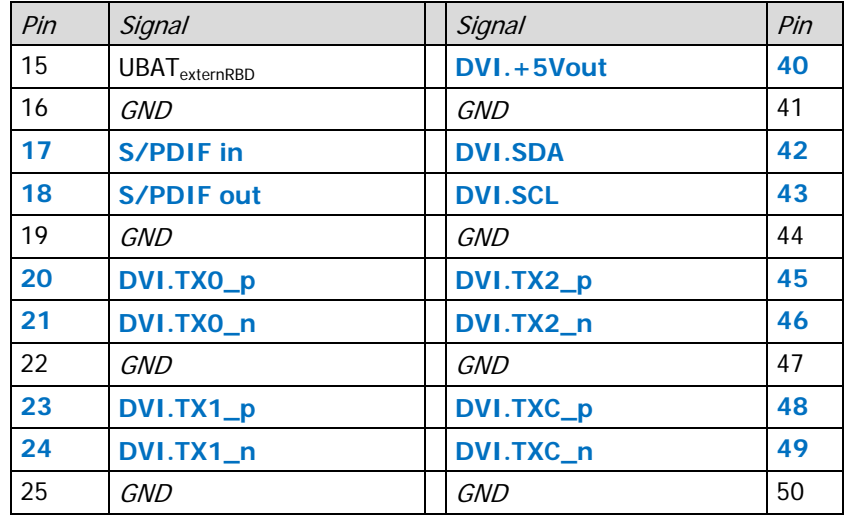

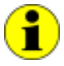

All pins of the **AV Extension board** use the **GND** pins as reference potential.

This way, the **GND** potential is connected to the ground potential of the USB bus or Ethernet.

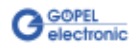

### <span id="page-21-0"></span>**3.4 Product Information**

The **basic MOST 6161** as intelligent, programmable **MOST150** controller forms a highly flexible, adaptable controller platform that can be combined with a multitude of hardware and software resources.

Please refer to the following list of available options:

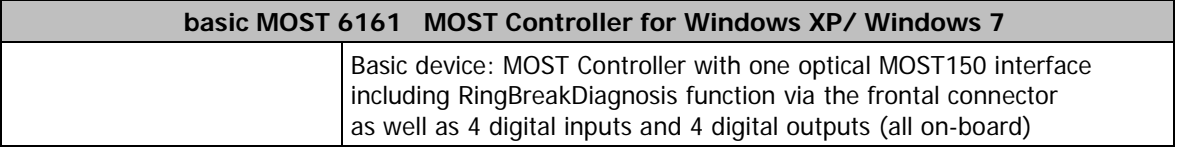

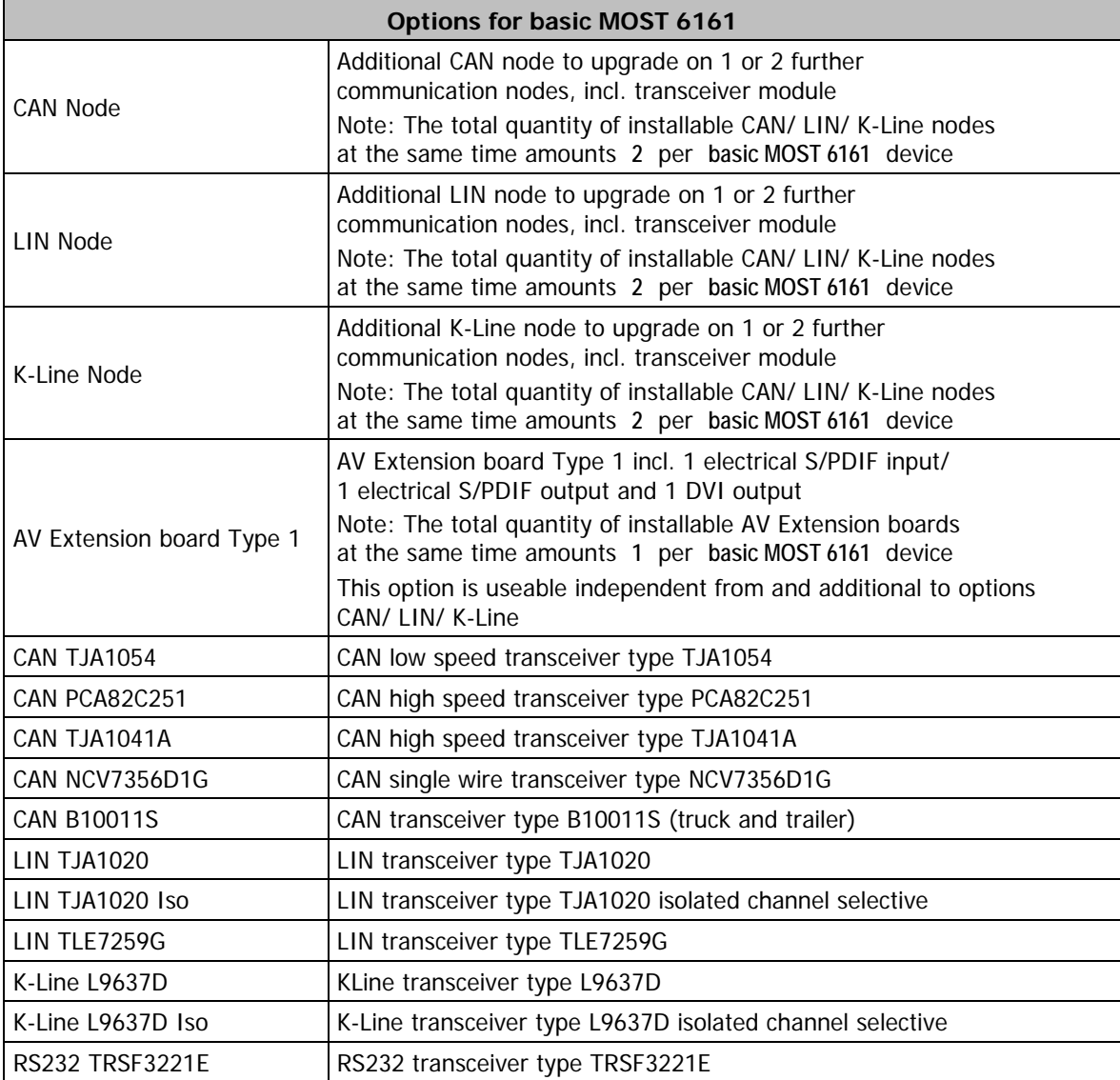

For the continuation of this table please see next page.

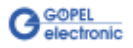

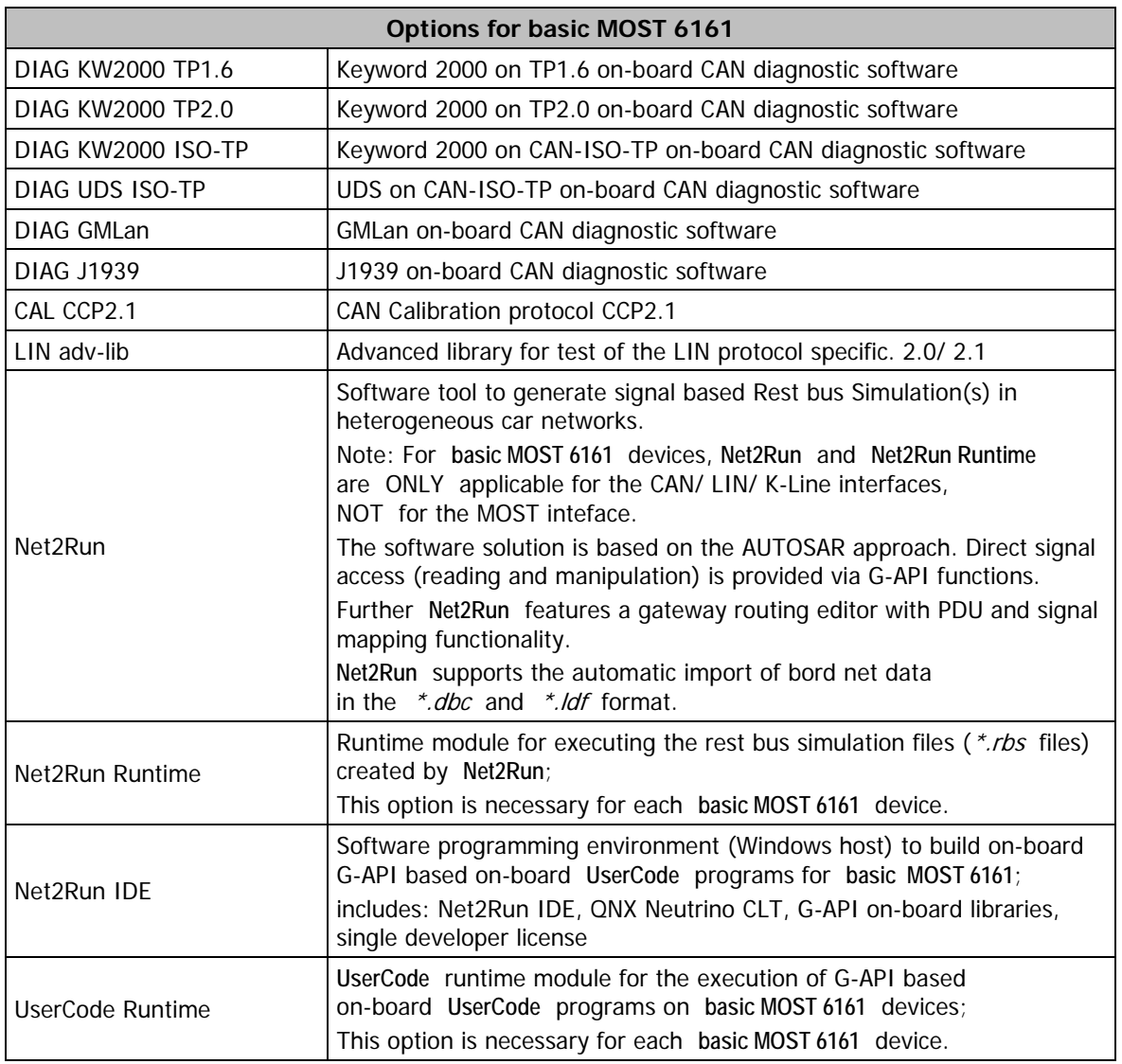

# <span id="page-24-0"></span>**4 Software**

There are the following ways to integrate **basic MOST 6161** hardware in your own applications:

- [G-API Programming](#page-25-0)   $\omega_{\rm{eff}}$
- [UserCode Programming](#page-26-0)  $\ddot{ }$

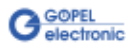

### <span id="page-25-0"></span>**4.1 G-API Programming**

The **G-API** (GOEPEL-API) is the C-based user interface for **GOEPEL electronic** hardware under Windows®.

It provides a wide hardware independent command set for CAN, LIN, K-Line, MOST, FlexRay, LVDS, ADIO and Diagnostic services. No matter whether a PXI/ PCI, USB or Ethernet device is used, the commands remain the same.

The hardware abstraction introduced with the **G-API** gives the test application parallel access to the hardware, allowing one application to access multiple hardware interfaces, as well as multiple applications can access the same hardware interface in parallel.

Another feature introduced by the **G-API** is the asynchronous hardware access. This means no execution blocking for pending firmware commands. The command acknowledgement is provided via a callback mechanism.

With the **HardwareExplorer** (see also [Ethernet\)](#page-8-0) **GOEPEL electronic** provides an efficient hardware configuration and management tool, offering users an easy way to manage their hardware configurations and identifying specific hardware interfaces by logical names. Using logical interface names in the application saves from rebuilding the application when porting it to another interface or controlling device, as the interface can be easily reassigned in the **HardwareExplorer**. Furthermore, the **HardwareExplorer** provides a simple means of testing the interaction between hardware and software by executing the integrated self-tests.

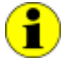

Please consult the **G-API** documentation for further information. This documentation and the installation software are located in the G-API folder of the supplied "Product Information" CD.

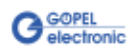

### <span id="page-26-0"></span>**4.2 UserCode Programming**

The **basic MOST 6161** device can execute user programs direct on its PowerPC processor. This requires the **UserCode** run-time module being enabled.

The **UserCode** run-time module is an option for **basic MOST 6161** devices (plus other **GOEPEL** devices) and requires one license per device.

Executing programs directly on the PowerPC improves the real-time performance remarkable and frees up PCI bandwidth on the host system.

Therefore **GOEPEL electronic** has ported and enhanced by additional onboard functionality their C-programming user interface called **G-API** from Windows<sup>®</sup> to the QNX Neutrino real-time operating system. The QNX Neutrino real-time operating system is based on a micro kernel

architecture, providing clear separation between the kernel and each individual application.

This allows user applications to run in a separate virtual memory space, which ensures safe test execution and improves reliability.

The **UserCode** run-time module uses a superset of the **G-API** commands for Windows® ensuring an easy migration of existing program source code. Additional functions will provide access to event notifications, timer tasks, the FLASH file system and other RT OS resources as well as standard C libraries.

The PowerPC processor uses big-endian byte order which must be taken care of when writing or porting code for the **UserCode** run-time module. For smooth migration from little to big-endian, a library of conversion macros is provided with the **Net2Run IDE** development system.

With the **Net2Run IDE** development system, **GOEPEL electronic** provides a complete tool chain for creating **UserCode** programs and for their direct execution on **basic MOST 6161** devices.

The **Net2Run IDE** development system is based on Eclipse IDE and contains the QNX Neutrino Command Line Tools (CLT), including PowerPC-Compiler, Linker and Debugger.

**UserCode** programs can be downloaded and debugged direct from **Net2Run IDE** via an Ethernet connection.

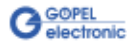

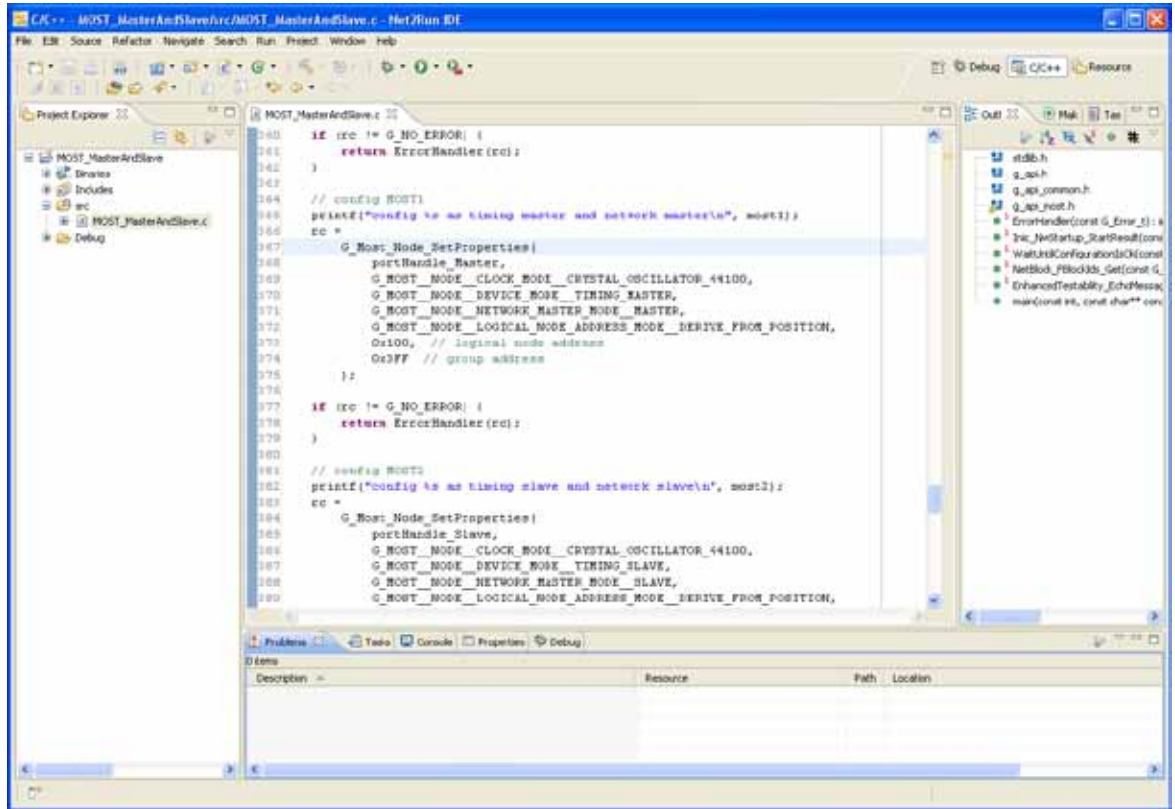

The figure below shows the **Net2Run IDE** development system:

Figure 4-2: Net2Run IDE Development system

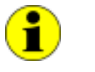

Please consult the **G-API** documentation for further information. This documentation and the installation software are located in the G-API folder of the supplied "Product Information" CD.

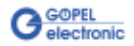

### A

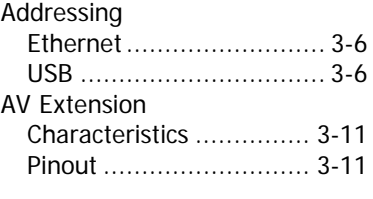

### B

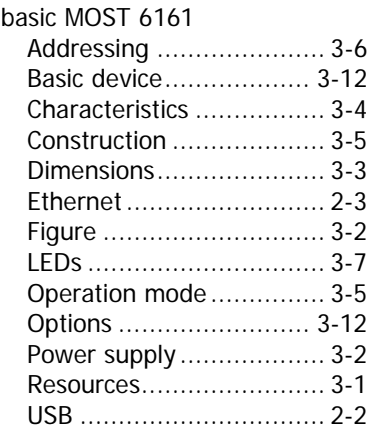

### $\overline{C}$

Communication interfaces .. 3-10

### $\overline{D}$

Driver installation ................ 2-2

### $\overline{E}$

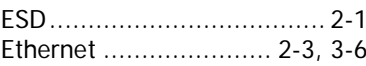

### $\overline{F}$

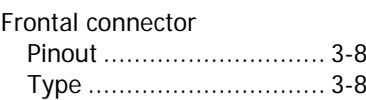

### $\overline{G}$

G-API ................................. 4-2 G-API commands..3-6, 3-9, 3-10

### $\overline{H}$

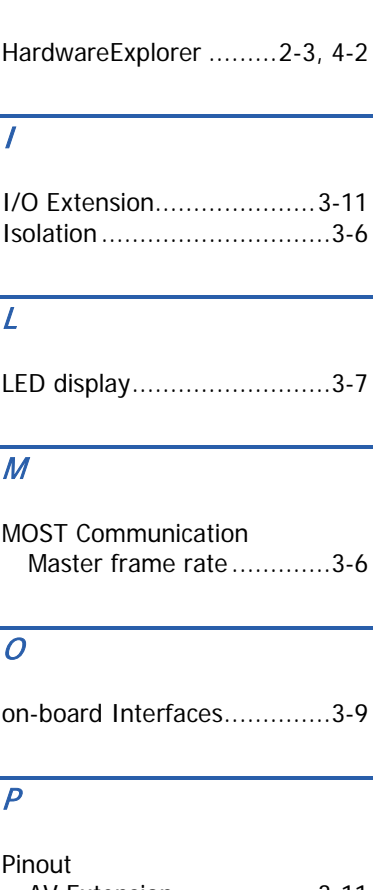

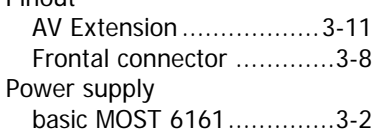

### $\overline{\tau}$

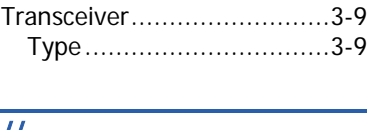

### U

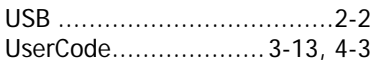

### W

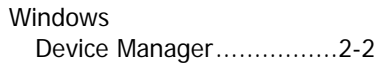

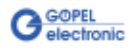